## **Selection of an attribute**

Clicking the button **Attributes** opens the following dialog box allowing to select an attribute:

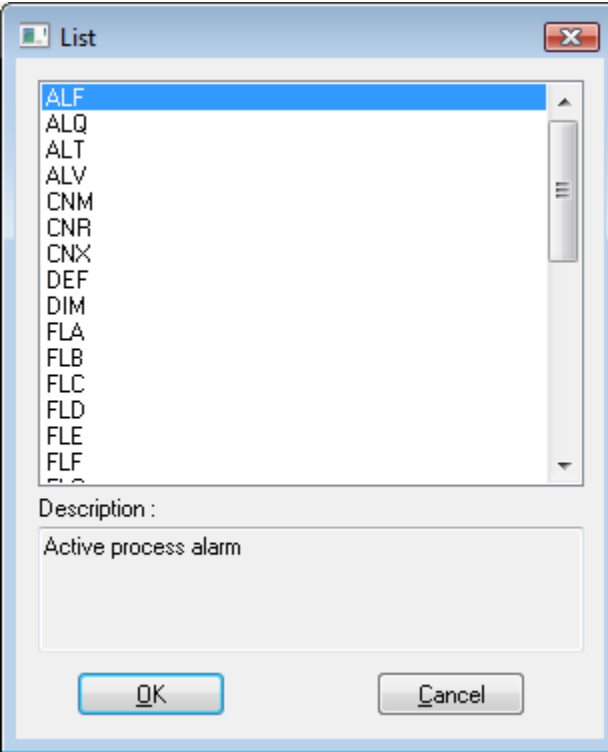

## **Description**

Brief description of selected attribute. The list of existing attributes is described in a [separate document.](https://doc.ipesoft.com/display/D2DOCV22EN/Object+Value+Attributes)

Selected attribute will be inserted on the current cursor position after clicking the button **OK**.

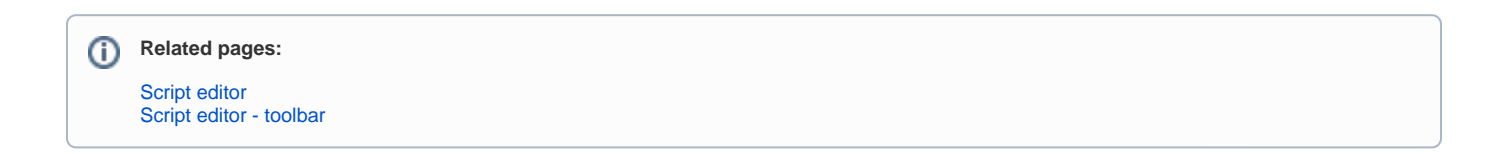